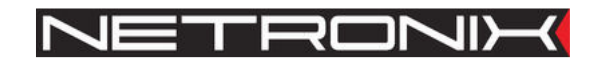

# Dokumentacja Techniczna

rodzina czytników RFID **CTU-D**  CTU-Dxx-man-v6

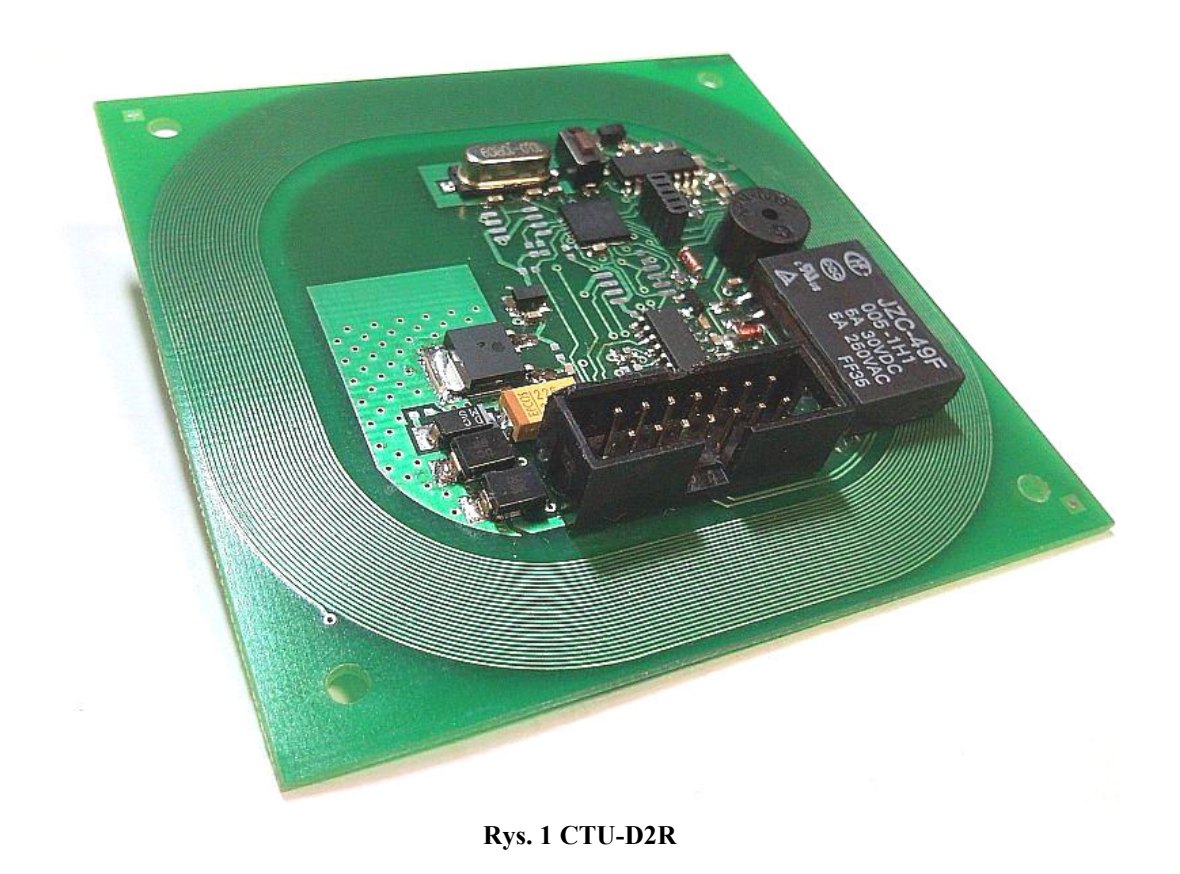

UWAGA ! DOKUMENTACJA MA CHARAKTER POUFNY I STANOWI WŁASNOŚĆ FIRMY NETRONIX SP. Z O.O.

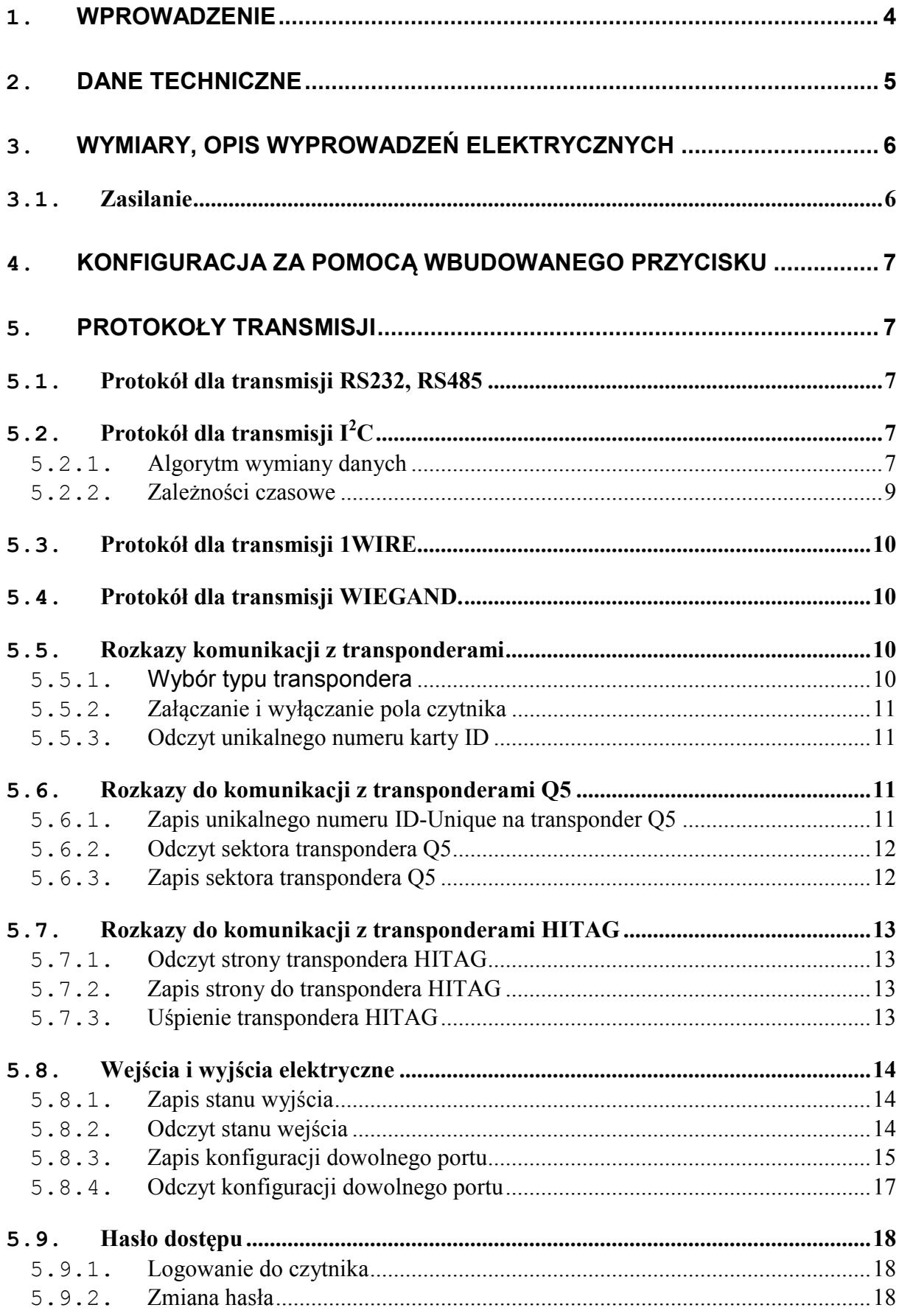

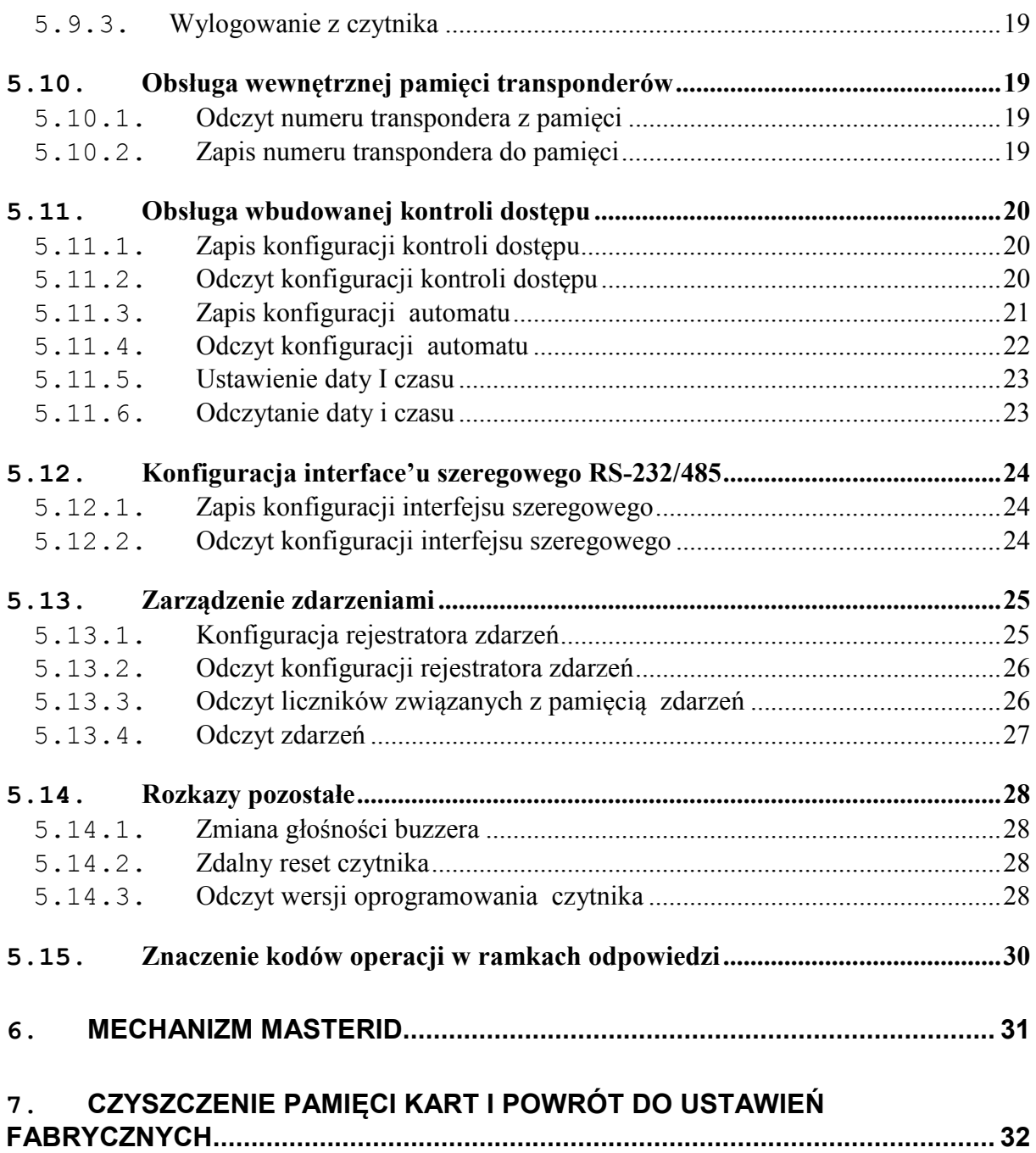

# **1.Wprowadzenie**

Czytnik serii CTU-Dxx jest OEM'owym czytnikiem kart RFID z rodziny Unique, Hitag, Q5 i HID

Posiada on następującą funkcjonalność:

- Obsługuje transpondery Unique, Hitag, Q5, HID
- Wbudowana antena
- Pamięć kart z wbudowanym sterownikiem rygla
- Różnorodność interfejsów komunikacyjnych w zależności od wersji (tabela poniżej)
- Adresowalność na szynie RS-485
- Wbudowany przekaźnik, buzzer
- Wbudowany przycisk konfiguracyjny/powrotu do ustawień fabrycznych
- Konfigurowalne dwustanowe wejścia/wyjścia
- Konfigurowanie zachowania buzzera, przekaźnika
- Sterowanie dwustanowymi wyjściami
- Odczytywanie dwustanowych wejść
- Możliwość konfigurowania formatu wysyłanego numeru ID
- Możliwość pracy w trybie odczytu wielu typów transponderów
- Transmisja zabezpieczona hasłem
- Aktualizacja oprogramowania poprzez interfejs komunikacyjny

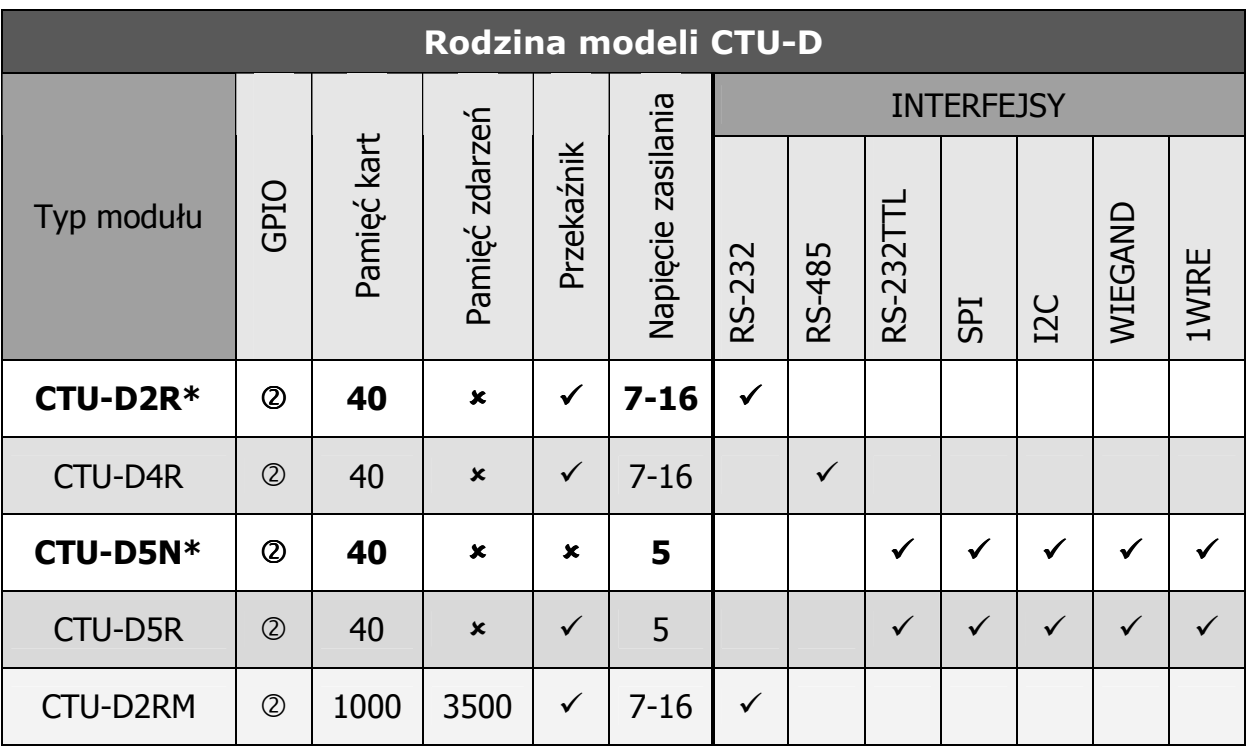

**\* - wersja produkowana standardowo, pozostałe wersje na zamówienie**

# **2.Dane techniczne**

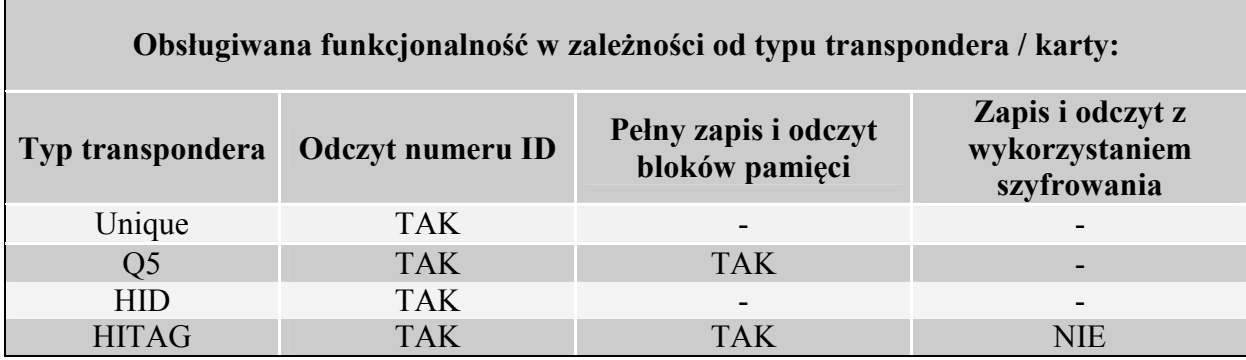

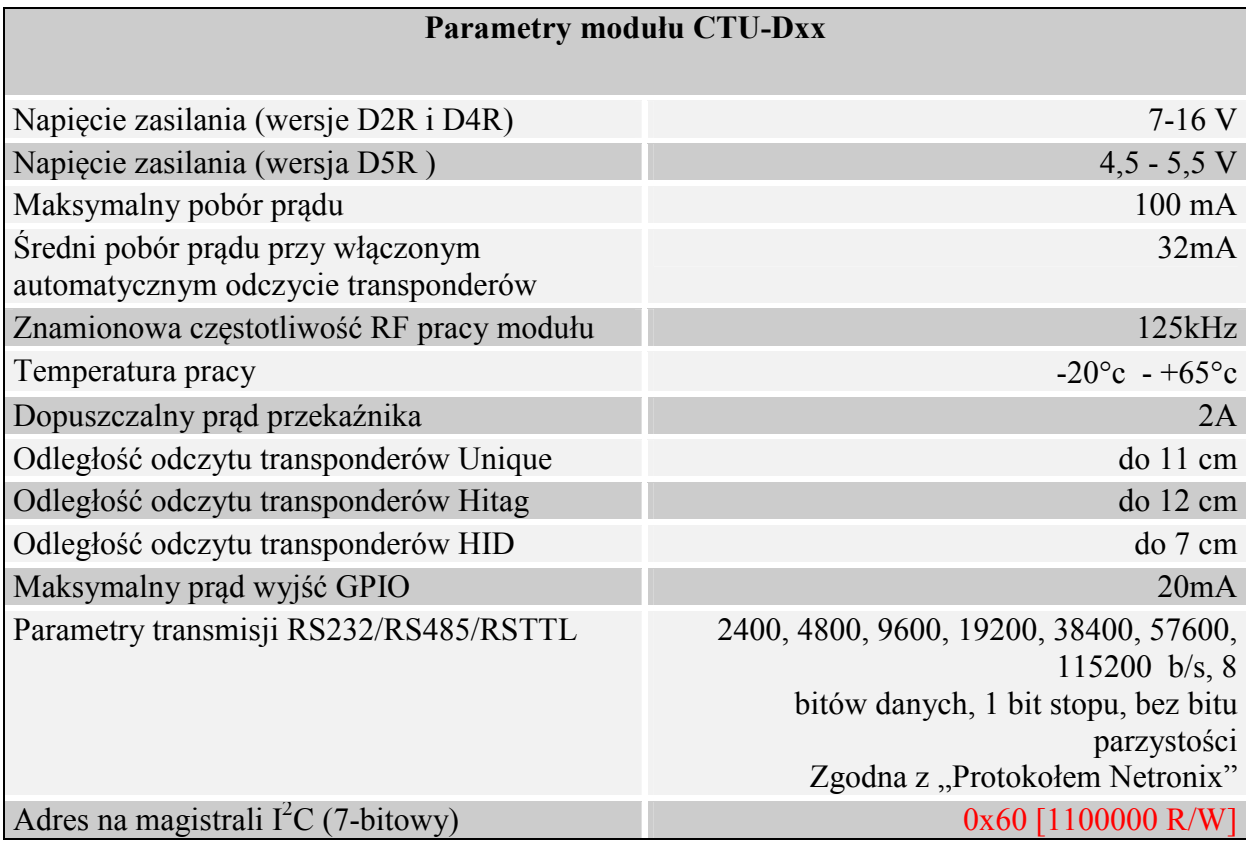

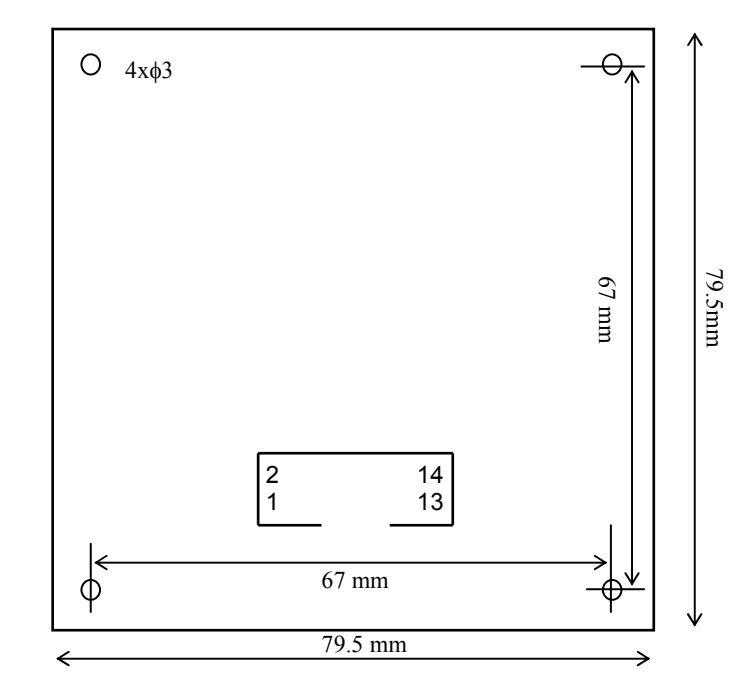

# **3.Wymiary, opis wyprowadzeń elektrycznych**

### **Rys.2 Widok od góry**

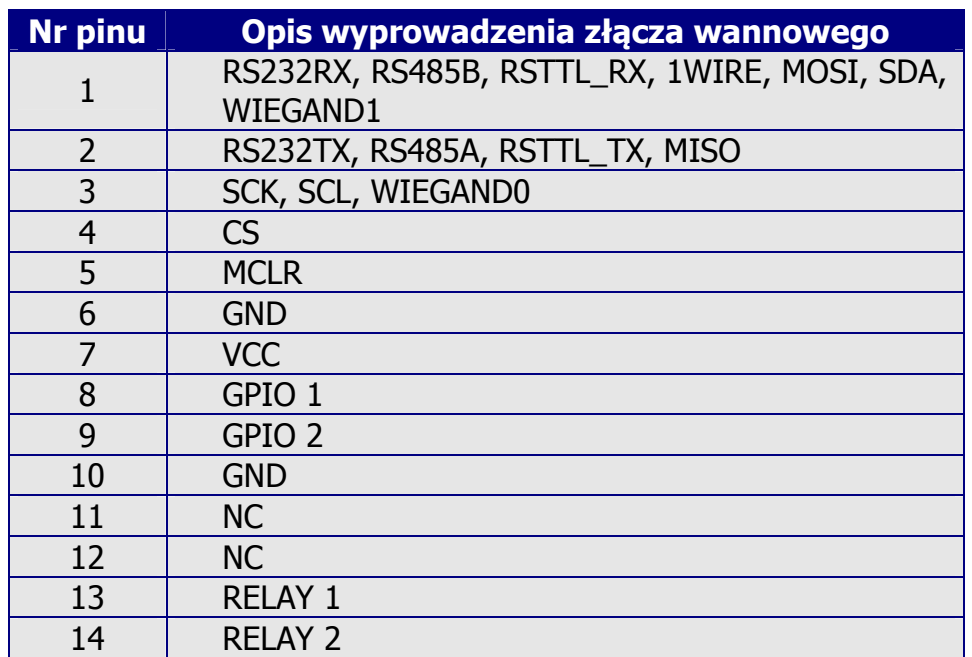

### **3.1. Zasilanie**

W przypadku modułu CTU-D5R zasilanego ze źródła impulsowego (w tym USB), emitującego zakłócenia przewodzone w paśmie 0,1MHz – 1MHz powyżej 30dBµVpeak zaleca się dołączenie filtru LC na zasilanie modułu.

## **4.Konfiguracja za pomocą wbudowanego przycisku**

Na płycie umieszczony został przycisk, który pełni dwie funkcje:

- o Powrót do ustawień fabrycznych przytrzymanie przycisku co najmniej 8 sekund
- o Wybór interfejsu oraz typu odczytywanych transponderów, wg schematu poniżej:

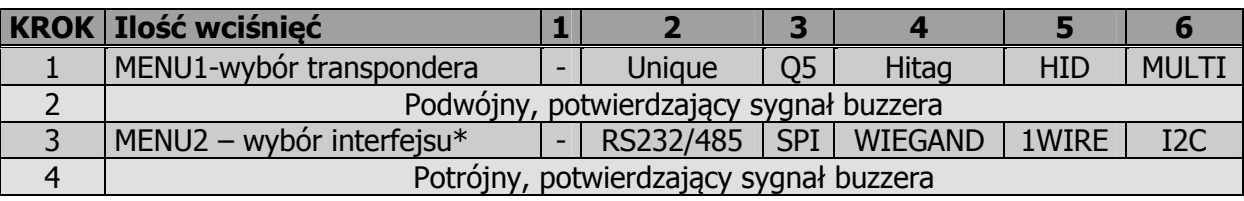

\* - typ interfejsu uzależniony jest od typu modułu

## **5.Protokoły transmisji**

## **5.1. Protokół dla transmisji RS232, RS485**

W niniejszej dokumentacji opis protokołu RS-232/485 ograniczony został do opisu rozkazów i odpowiedzi oraz ich parametrów. Nagłówek oraz suma kontrolna CRC występuje zawsze i jest zgodna z pełną dokumentacją "Protokół Netronix" dostępną na stronie www.netronix.pl/. Domyślne ustawienia parametry komunikacji to 9600,8 bitów, 1bit stopu, bez bitu parzystości. Prędkość transmisji zmienić można komendą C\_SetInterfaceConfig opisaną w dalszej części dokumentacji.

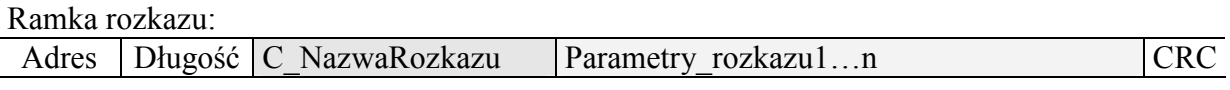

Ramka odpowiedzi:

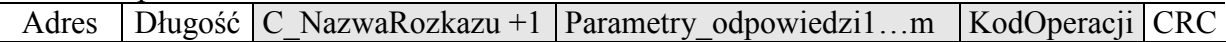

Pracę z protokołem RS przetestować można za pomocą narzędziowego, darmowego oprogramowania "FRAMER".

# **5.2. Protokół dla transmisji I<sup>2</sup>C**

### **5.2.1. Algorytm wymiany danych**

Po skonfigurowaniu zgodnie z punktem 4, moduł CTU-D5R działa w trybie interfejsu  $I^2C$  w następujących sekwencjach:

- 1. Master (urządzenie zewnętrzne) zapisuje rozkaz wraz z ewentualnymi parametrami w slave'ie (moduł CTU)
- 2 Wykonywany jest rozkaz. (natychmiast po odebraniu zadeklarowanej w ramce ilości bajtów wysyłanych)

3. Master dokonuje odczytu odpowiedzi i jej parametrów oraz kodu operacji. W przypadku otrzymania bajtu zajętości 0xCB, należy ponawiać próbę odczytu odpowiedzi po około 1ms ( komendy związane z odczytem/zapisem do transponderów mogą trwać do 100ms)

Do modułu CTU zapisujemy pytanie-rozkaz:

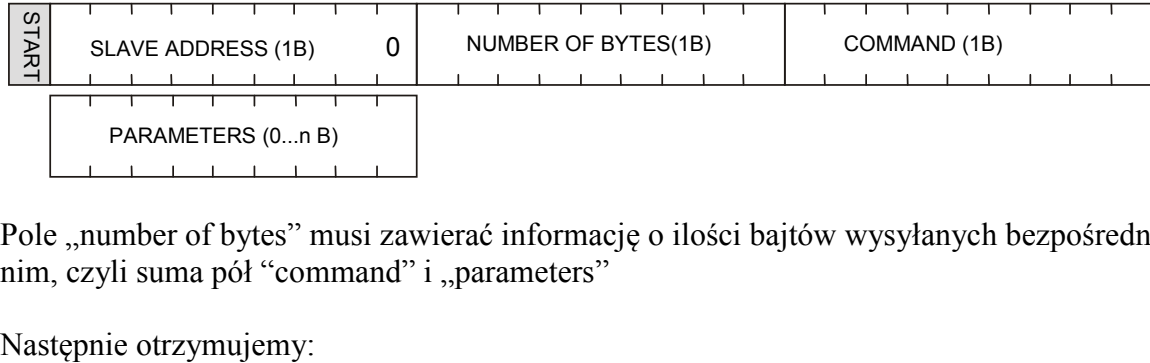

Pole "number of bytes" musi zawierać informację o ilości bajtów wysyłanych bezpośrednio po nim, czyli suma pół "command" i "parameters"

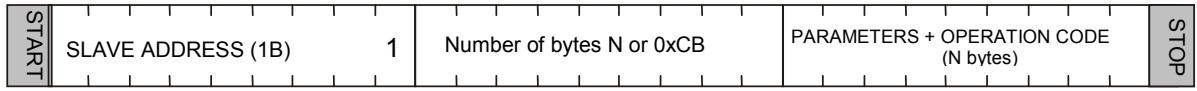

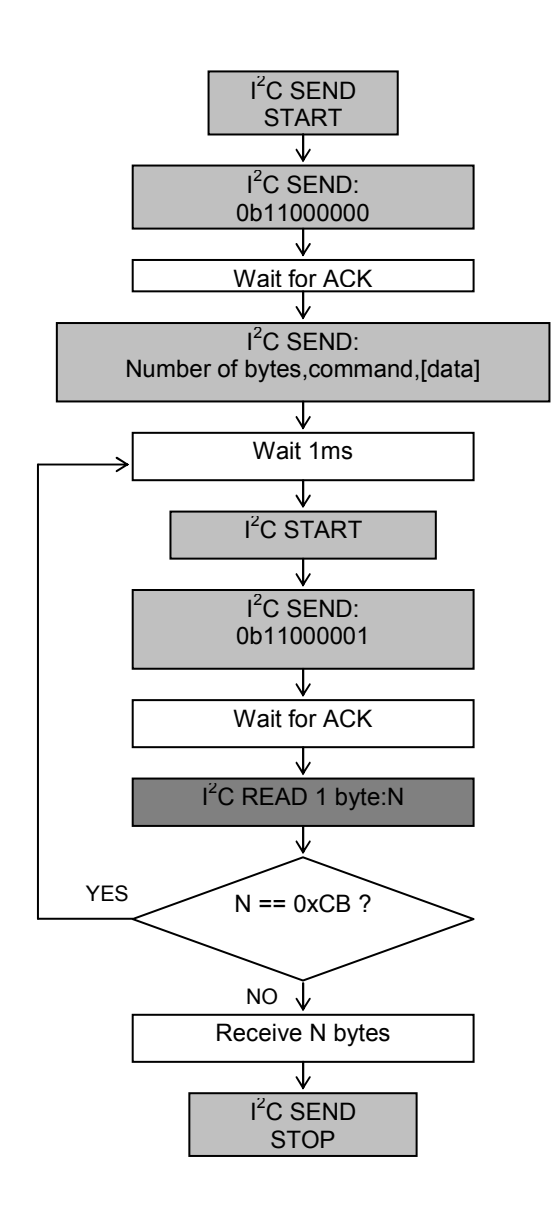

### **5.2.2. Zależności czasowe**

Moduł wysyła i odbiera dane z częstotliwością zegara do 400KHz z uwzględnieniem zależności czasowych przedstawionych poniżej.

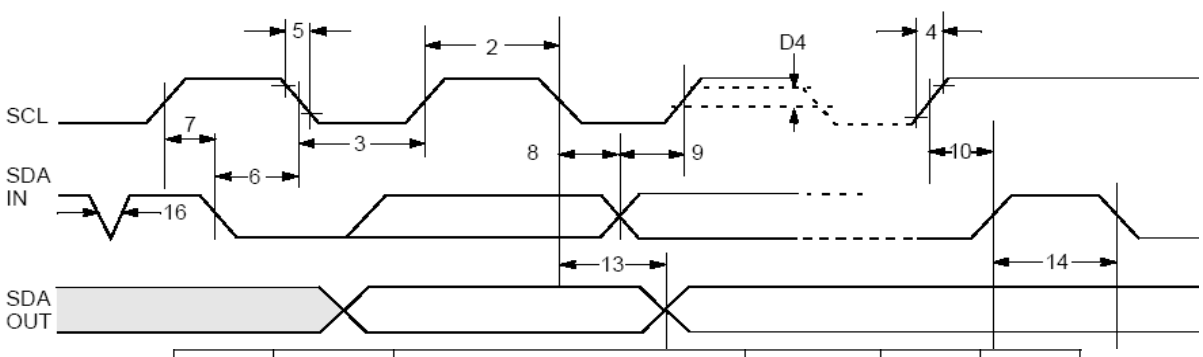

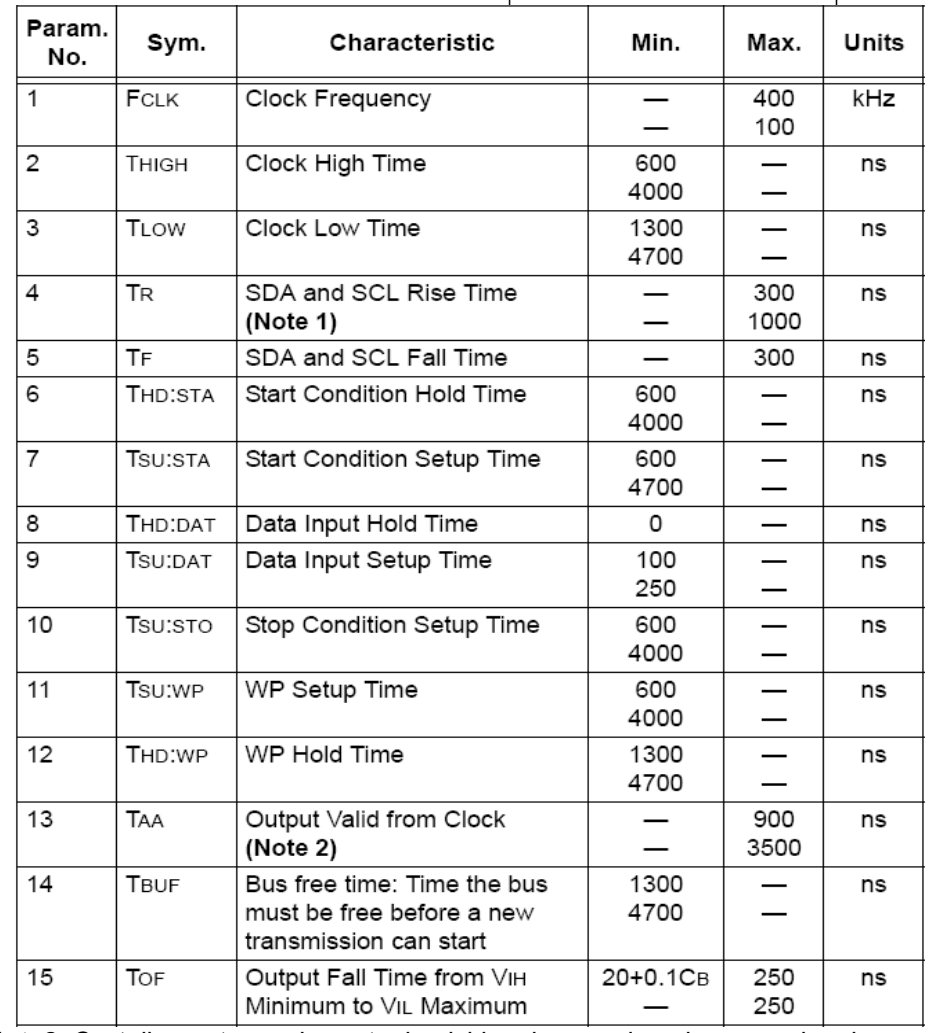

**Note2**: Czytnik przetrzymuje w stanie niskim pierwszy impuls zegara każdego wysyłanego bajtu do czasu wystawienia prawidłowego stanu na linii SDA

### **5.3. Protokół dla transmisji 1WIRE.**

Po skonfigurowaniu urządzenia do pracy w trybie 1WIRE, czytnik emuluje zachowanie "pastylki" Dallas serii DS1990. Tak długo jak karta będzie w polu, tak długo czytnik będzie wystawiał unikalny numer na magistrali 1WIRE. Czas między kolejnymi odczytani transpondera wynosi 150ms, więc impulsy *presense* powinny występować nie rzadziej niż raz na 150ms. Format wysyłąnego ID ma postać:

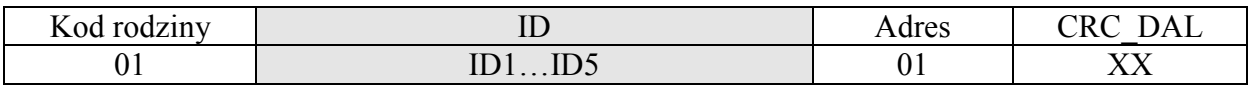

#### **5.4. Protokół dla transmisji WIEGAND.**

Czytnik po skonfigurowaniu do pracy w trybie *WIEGAND* wysyła unikalny numer ID przeczytanej karty zgodnie z protokołem Wiegand 37 o parametrach:

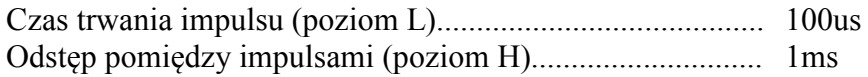

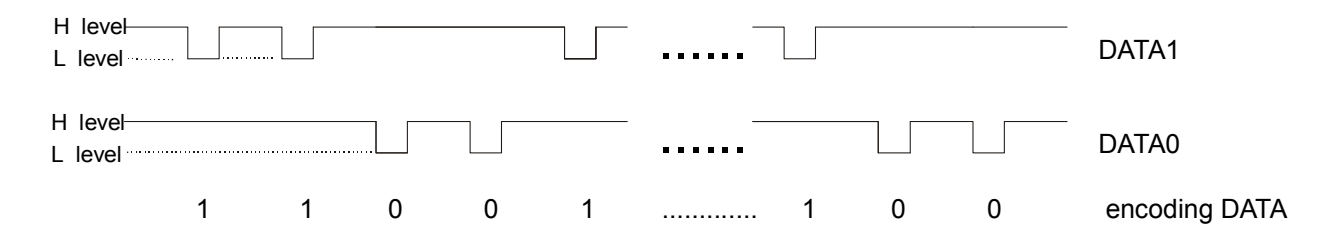

#### **5.5. Rozkazy komunikacji z transponderami**

#### **5.5.1. Wybór typu transpondera**

Ramka rozkazu:

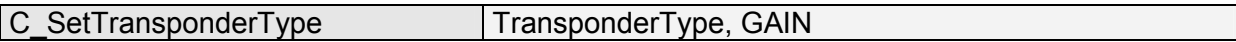

#### Gdzie:

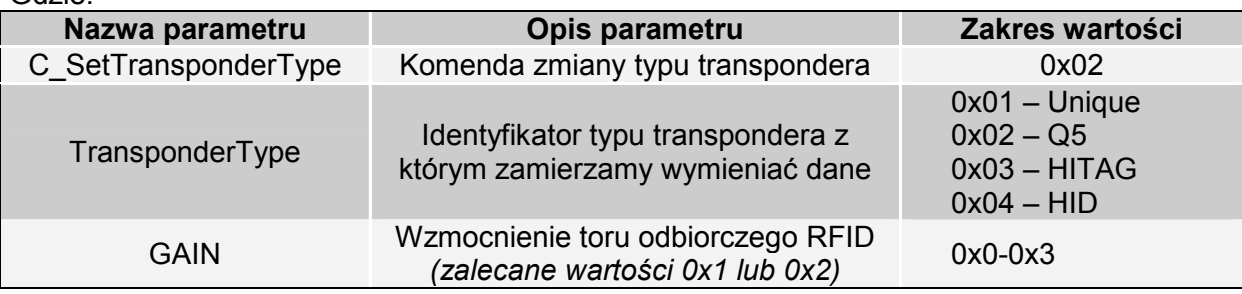

#### Ramka odpowiedzi:

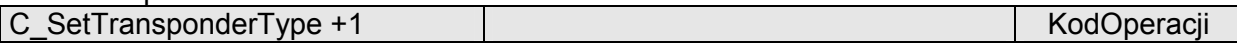

CTU-Dxx

CTU-DXX

### **5.5.2. Załączanie i wyłączanie pola czytnika**

#### Ramka rozkazu:

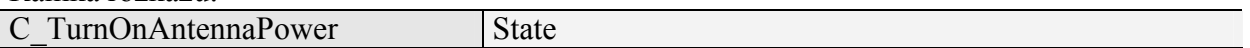

#### Gdzie:

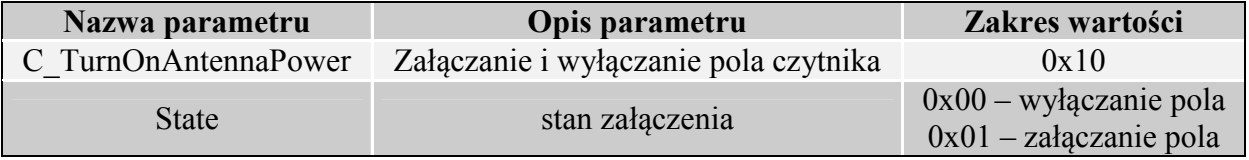

#### Ramka odpowiedzi:

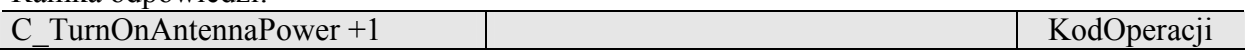

#### **5.5.3. Odczyt unikalnego numeru karty ID**

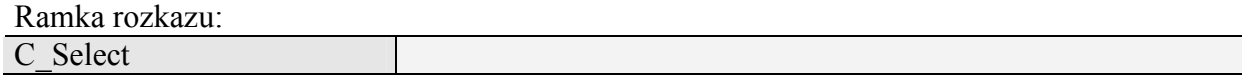

#### Gdzie:

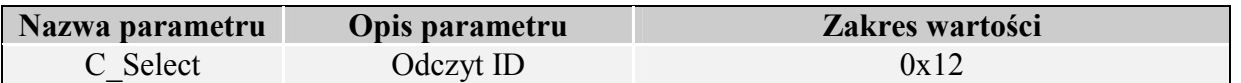

#### Ramka odpowiedzi:

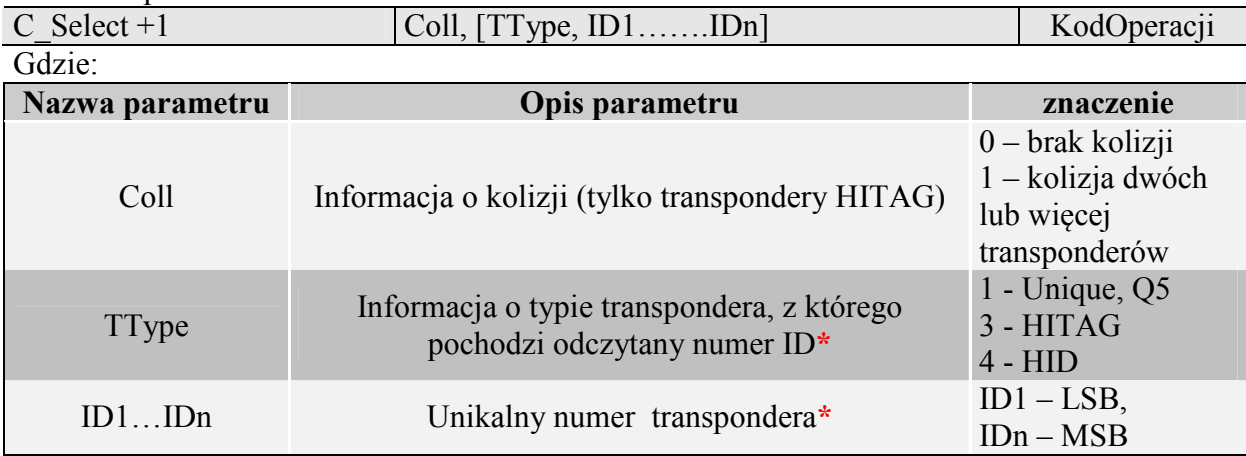

\*dla transponderów Unique lub Q5, pola te nie są przesyłane w przypadku braku / błędu odczytu

#### **5.6. Rozkazy do komunikacji z transponderami Q5**

Po wybraniu transpondera typu Q5 mamy do dyspozycji nowe komendy, służące dwustronnej komunikacji.

#### **5.6.1. Zapis unikalnego numeru ID-Unique na transponder Q5**

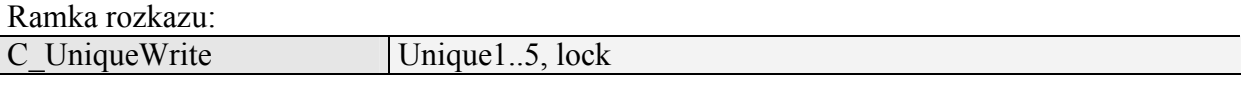

Gdzie:

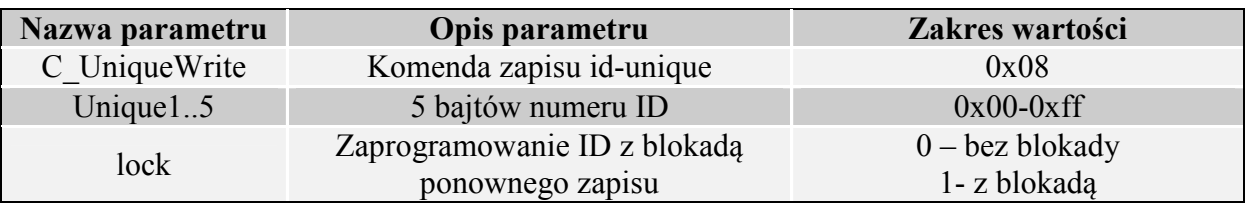

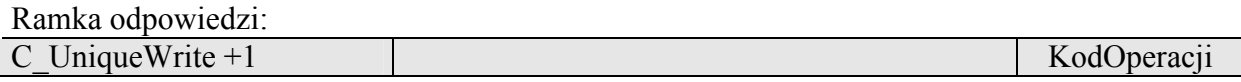

Uwaga: Transpondery typu Q5 nie mają weryfikacji poprawności zapisu numeru ID. Otrzymanie poprawnego kodu operacji nie daje pewności bezbłędnego wykonania nadania numeru ID. Należy upewnić się, że numer ID został poprawnie nadany czytając go komendą C\_Select

### **5.6.2. Odczyt sektora transpondera Q5**

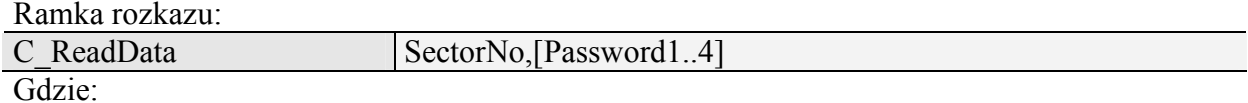

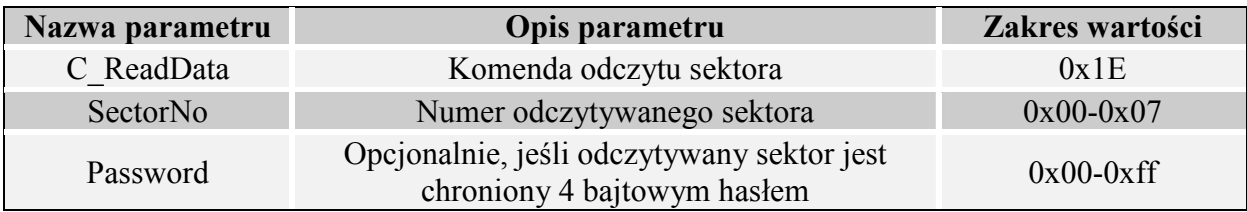

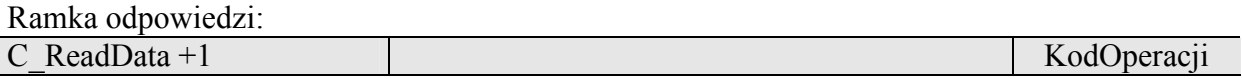

#### **5.6.3. Zapis sektora transpondera Q5**

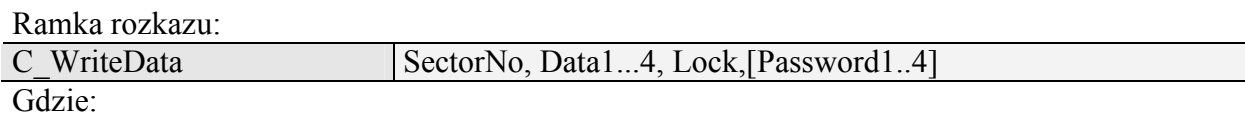

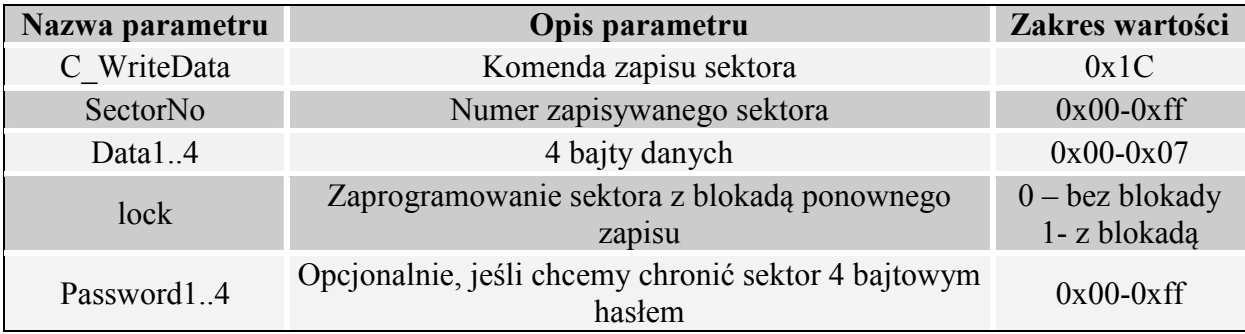

Ramka odpowiedzi:

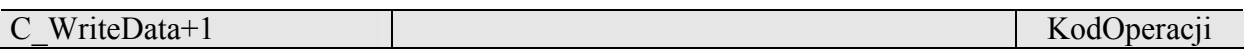

Uwaga: Transpondery typu Q5 nie mają weryfikacji poprawności zapisu danych w sektorach. Otrzymanie poprawnego kodu operacji nie daje pewności bezbłędnego wykonania zapisu. Należy upewnić się, że dane zostały poprawnie zapisane wykonując odczyt komendą C\_ReadBlock.

## **5.7. Rozkazy do komunikacji z transponderami HITAG**

#### **5.7.1. Odczyt strony transpondera HITAG**

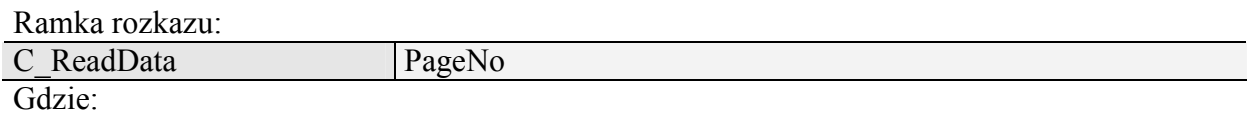

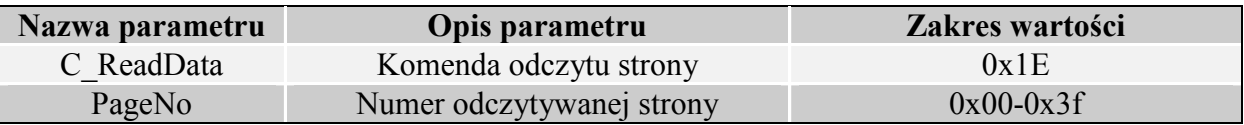

#### Ramka odpowiedzi:

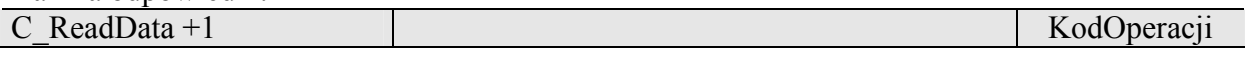

#### **5.7.2. Zapis strony do transpondera HITAG**

Ramka rozkazu:

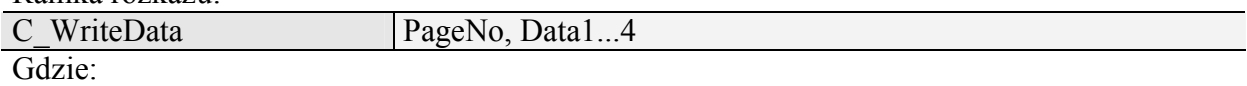

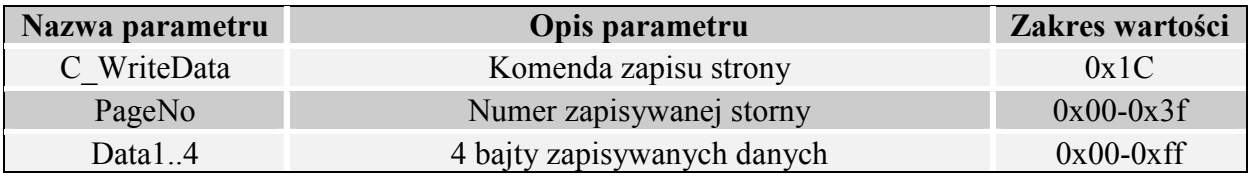

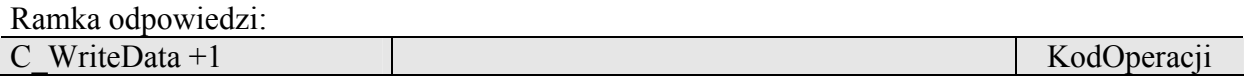

#### **5.7.3. Uśpienie transpondera HITAG**

W przypadku pracy z wieloma transponderami HITAG jednocześnie, konieczne jest wprowadzanie nieużywanych transponderów w stan uśpienia komendą C\_Halt

Ramka rozkazu:

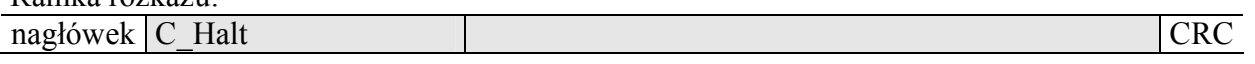

Gdzie:

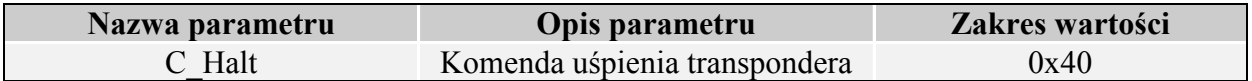

### Ramka odpowiedzi:

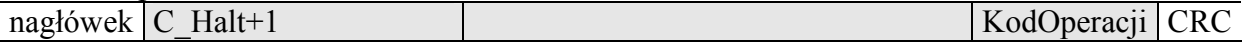

## **5.8. Wejścia i wyjścia elektryczne**

Czytnik posiada konfigurowalne wejścia/wyjścia.

### **5.8.1. Zapis stanu wyjścia**

Ramka rozkazu: nagłówek C\_WriteOutputs IONo, State CRC Gdzie:

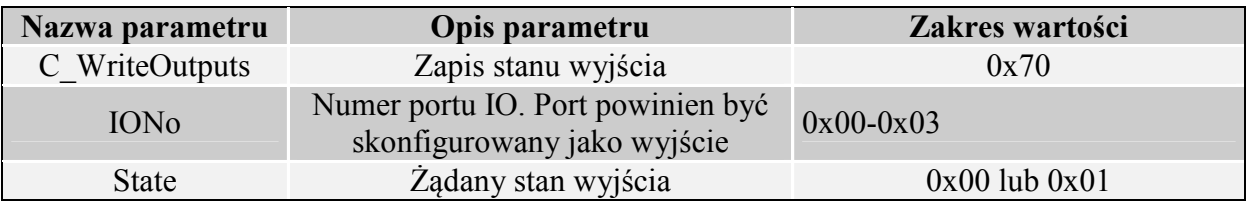

#### Ramka odpowiedzi:

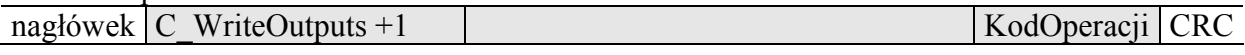

### **5.8.2. Odczyt stanu wejścia**

Ramka rozkazu:

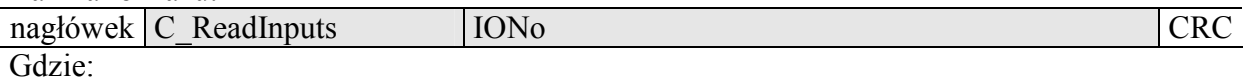

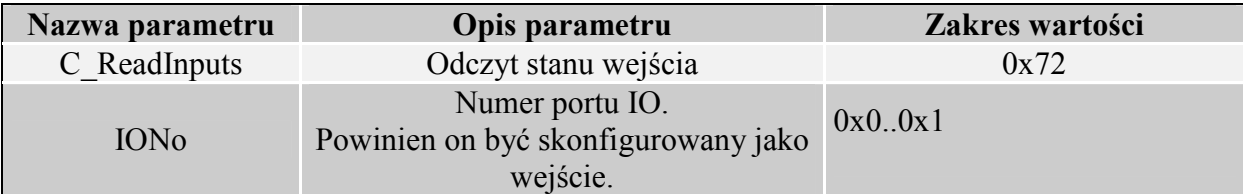

Ramka odpowiedzi:

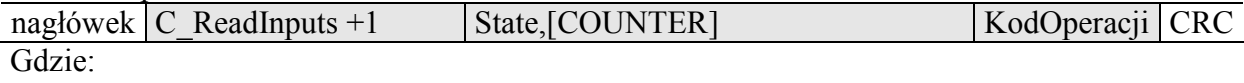

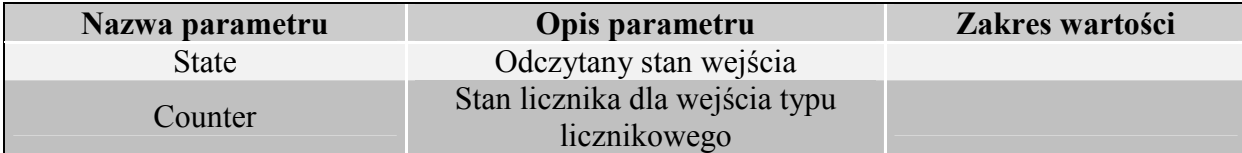

### **5.8.3. Zapis konfiguracji dowolnego portu**

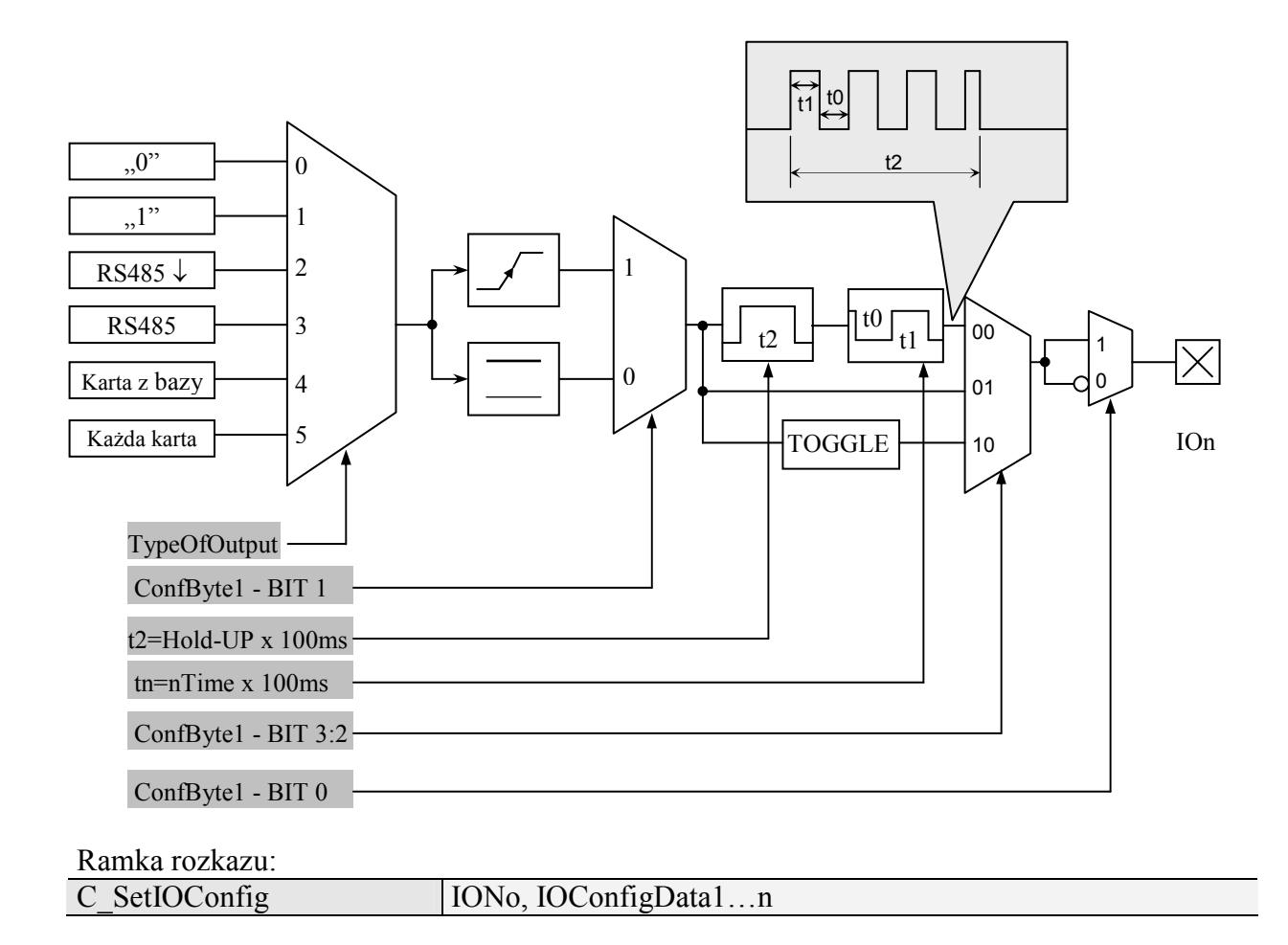

#### **Jeżeli Konfigurujemy port jako wyjście to parametry IOConfigData1…n mają postać:**

Dir, ConfByte1, TypeOfOutput, Hold-UP, 0Time, 1Time

#### **Gdzie:**

![](_page_14_Picture_216.jpeg)

![](_page_15_Picture_165.jpeg)

**Jeżeli Konfigurujemy port jako wejście to parametry IOConfigData1…n mają postać:** Dir, Triger, TypeOfInput, RFU1, RFU2, RFU3

## **Gdzie:**

![](_page_15_Picture_166.jpeg)

CTU-Dxx

CTU-DXX

![](_page_16_Picture_146.jpeg)

Nie wszystkie porty CTU-Dx mają dowolny kierunek.

W celu poprawnej konfiguracji należy dla danego portu podać poprawny kierunek.

![](_page_16_Picture_147.jpeg)

![](_page_16_Picture_148.jpeg)

## **5.8.4. Odczyt konfiguracji dowolnego portu**

Ramka rozkazu:

![](_page_16_Picture_149.jpeg)

![](_page_16_Picture_150.jpeg)

Ramka odpowiedzi:

![](_page_16_Picture_151.jpeg)

![](_page_16_Picture_152.jpeg)

### **5.9. Hasło dostępu**

### **5.9.1. Logowanie do czytnika**

Ramka rozkazu:

![](_page_17_Picture_153.jpeg)

Gdzie:

![](_page_17_Picture_154.jpeg)

![](_page_17_Picture_155.jpeg)

## **5.9.2. Zmiana hasła**

Ramka rozkazu:

![](_page_17_Picture_156.jpeg)

![](_page_17_Picture_157.jpeg)

Jeżeli Data1=0x00 to czytnik nie będzie chroniony hasłem. W dowolnym momencie można ustalić nowe hasło tak aby czytnik był chroniony hasłem.

Ramka odpowiedzi:

![](_page_17_Picture_158.jpeg)

#### **5.9.3. Wylogowanie z czytnika**

Rozkaz ten dezaktualizuje podane ostatnio hasło.

![](_page_18_Picture_132.jpeg)

![](_page_18_Picture_133.jpeg)

![](_page_18_Picture_134.jpeg)

## **5.10. Obsługa wewnętrznej pamięci transponderów**

#### **5.10.1. Odczyt numeru transpondera z pamięci**

Ramka rozkazu:

![](_page_18_Picture_135.jpeg)

![](_page_18_Picture_136.jpeg)

![](_page_18_Picture_137.jpeg)

Gdzie:

![](_page_18_Picture_138.jpeg)

#### **5.10.2. Zapis numeru transpondera do pamięci**

Ramka rozkazu: nagłówek C CardMemoryWrite AdrL, AdrH, ID1(L)….ID5(H) CRC Gdzie:

![](_page_19_Picture_192.jpeg)

\* Pozycja karty master dla czytnika z pamięcią 40 kart znajduje się pod adresem 0x28, pozycje kart master (10 ciu) dla czytnika z pamięcią 1000 kart znajdują się pod adresami 0x3DD-0x3E7

Ramka odpowiedzi:

![](_page_19_Picture_193.jpeg)

### **5.11. Obsługa wbudowanej kontroli dostępu**

#### **5.11.1. Zapis konfiguracji kontroli dostępu**

Ramka rozkazu:

![](_page_19_Picture_194.jpeg)

![](_page_19_Picture_195.jpeg)

Ramka odpowiedzi:

![](_page_19_Picture_196.jpeg)

#### **5.11.2. Odczyt konfiguracji kontroli dostępu**

Ramka rozkazu:

![](_page_19_Picture_197.jpeg)

![](_page_19_Picture_198.jpeg)

Ramka odpowiedzi:

![](_page_19_Picture_199.jpeg)

CTU-Dxx

CTU-Dxx

## **5.11.3. Zapis konfiguracji automatu**

Rozkaz ten konfiguruje sposób pracy automatu odczytującego unikalny numer transpondera UID.

Opisywany czytnik daje możliwość chwilowego zawieszania pracy automatu w przypadku wystąpienia poprawnej transmisji na łączu RS.

Jeżeli czytnik będzie pracował w trybie mieszanym, tzn.

-uruchomiony jest automat odczytów UID, oraz:

-urządzenie nadrzędne (komputer, sterownik) komunikuje się z czytnikiem albo za pomocą czytnika z transponderami

to:

konieczne jest odpowiednie skonfigurowanie czytnika tak aby w przypadku transmisji z czytnikiem lub z transponderem automat odczytów zawieszał swoją pracę.

Ramka rozkazu:

![](_page_20_Picture_189.jpeg)

Gdzie:

![](_page_20_Picture_190.jpeg)

![](_page_21_Picture_200.jpeg)

#### Ramka odpowiedzi:

![](_page_21_Picture_201.jpeg)

## **5.11.4. Odczyt konfiguracji automatu**

Ramka rozkazu:

![](_page_21_Picture_202.jpeg)

![](_page_21_Picture_203.jpeg)

### Ramka odpowiedzi:

![](_page_21_Picture_204.jpeg)

#### Gdzie:

Г

Znaczenie parametrów odpowiedzi jest identyczne jak opisane wcześniej.

# **5.11.5. Ustawienie daty I czasu**

Poniższe ustawienia nie mają dzisiaj wpływu na pracę czytnika.

Ramka rozkazu:

![](_page_22_Picture_121.jpeg)

Gdzie:

![](_page_22_Picture_122.jpeg)

Ramka odpowiedzi:

![](_page_22_Picture_123.jpeg)

#### **5.11.6. Odczytanie daty i czasu**

![](_page_22_Picture_124.jpeg)

Ramka odpowiedzi:

![](_page_22_Picture_125.jpeg)

Gdzie:

Znaczenie parametrów odpowiedzi jest identyczne jak opisane wcześniej.

## **5.12. Konfiguracja interface'u szeregowego RS-232/485**

### **5.12.1. Zapis konfiguracji interfejsu szeregowego**

Rozkaz:

![](_page_23_Picture_126.jpeg)

#### Gdzie:

![](_page_23_Picture_127.jpeg)

#### Odpowiedź:

![](_page_23_Picture_128.jpeg)

### **5.12.2. Odczyt konfiguracji interfejsu szeregowego**

Rozkaz:

![](_page_23_Picture_129.jpeg)

Gdzie:

![](_page_23_Picture_130.jpeg)

#### Odpowiedź:

![](_page_23_Picture_131.jpeg)

Gdzie:

Znaczenie parametrów odpowiedzi jest identyczne jak opisane wcześniej.

### **5.13. Zarządzenie zdarzeniami**

 Czytniki z serii CTU-D2RM posiadają pamięć zdarzeń o pojemności 3500 rekordów. Źródłem zdarzenia może być operacja związana z kartą lub zmiana stanu na wejściach czytnika. Czytniki nie posiadają zegara RTC z podtrzymaniem bateryjnym. Po zaniku napięcia zasilania, zegar ustawiany jest na datę/godzinę ostatnio poprawnie zapisanego zdarzenia. Licznik zdarzeń, po zaniku zasilania, nie zostaje wyzerowany, włączenie zasilania powoduje zapis zdarzenia *power\_on\_event (*0xC0*)*.

#### **5.13.1. Konfiguracja rejestratora zdarzeń**

Ramka rozkazu:

nagłówek C SetEventTrig CardTrig, In4Trig, In3Trig, In2Trig, In1Trig CRC Gdzie:

![](_page_24_Picture_222.jpeg)

![](_page_24_Picture_223.jpeg)

![](_page_24_Picture_224.jpeg)

**•** Bajt maskowania zdarzeń pochodzących "od karty"

![](_page_24_Picture_225.jpeg)

*Np. bajt 0x25(00100101) oznacza, że zapisywane będą zdarzenia gdy:* 

- *odczytana zostanie karta występująca w bazie,*
- *odczytana zostanie karta zapisana jako master,*
- *nastąpiło usunięcie karty z bazy*

#### **Bajty maskowania zdarzeń pochodzących od zmiany stanu na wejściach**

![](_page_24_Picture_226.jpeg)

Bity IO[n]R oznaczają reakcję na zbocze rosnące wejścia **n,**  Bity IO[n]F oznaczają reakcję na zbocze opadające wejścia **n**  *Np. ciąg bajtów konfiguracyjnych In4Trig-In1Trig: 0x00,0x31,0x40,0x08, spowoduje, że zdarzenia będą zapisywały się w przypadku:* 

- − *Pojawienia się dowolnej zmiany stanu na wejściu o indeksie 10*
- − *Pojawienia się zbocza rosnącego na wejściu o indeksie 8*
- − *Pojawienia się zbocza rosnącego na wejściu o indeksie 7*
- − *Pojawienia się zbocza opadającego na wejściu o indeksie 1*

Podczas konfigurowania wyzwoleń zdarzeń należy stwierdzić, które z portów są skonfigurowane jako wejścia. Nie powinno się konfigurować zdarzeń dla tych IO, które są wyjściami.

Dla zagwarantowania poprawności zapisu zdarzenia, czas pomiędzy kolejnymi wyzwoleniami musi wynosić >20ms.

#### **5.13.2. Odczyt konfiguracji rejestratora zdarzeń**

Ramka rozkazu:

![](_page_25_Picture_176.jpeg)

![](_page_25_Picture_177.jpeg)

Ramka odpowiedzi:

![](_page_25_Picture_178.jpeg)

Bajty odpowiedzi (CardTrig, In4Trig, In3Trig, In2Trig, In1Trig) odpowiadają, bajtom z punktu 10.1.

#### **5.13.3. Odczyt liczników związanych z pamięcią zdarzeń**

Ramka rozkazu: nagłówek C\_GetEventParam CRC Gdzie:

![](_page_25_Picture_179.jpeg)

Ramka odpowiedzi:

![](_page_25_Picture_180.jpeg)

CapH:CapL – dwu bajtowa wartość określająca pojemność pamięci zdarzeń

PointerH:PointerL – dwu bajtowa wartość będąca wskaźnikiem do pierwszego wolnego zdarzenia

TotB3:TotB2:TotB1:TotB0 – cztero bajtowa wartość określająca ilość zdarzeń zarejestrowanych od momentu wyzerowania licznika. TotB3 jest najmłodszym bajtem.

Zdarzenia zapisują się kolejno od indeksu 0 do indeksu Cap-1. W momencie gdy zapełniona zostanie pamięć, licznik "przekręca" się i nadpisywane zostają najstarsze wpisy.

#### *Przykład:*

*Jeśli komendą C\_GetEventParam odczytaliśmy, że pojemność pamięci zdarzeń wynosi 4400 wpisów, całkowita liczba zapisanych zdarzeń wynosi 5678, chcąc np. odczytać zdarzenie nr 5660, indeks interesującego nas zdarzenia będzie wynosił 5660-4400-1=1259. Jeśli chcemy odczytać ostatnie zdarzenie, możemy skorzystać z wartości Pointer. Indeksem ostatniego zdarzenia będzie Pointer-1* 

#### **5.13.4. Odczyt zdarzeń**

Ramka rozkazu:

![](_page_26_Picture_162.jpeg)

![](_page_26_Picture_163.jpeg)

Ramka odpowiedzi:

![](_page_26_Picture_164.jpeg)

RR,MM,DD – rok, miesiąc, dzień zdarzenia

- gg,mm,ss godzina, minuta, sekunda zdarzenia
- typ typ zdarzenia:

![](_page_26_Picture_165.jpeg)

Jeśli dane zdarzenie pochodziło od karty, bajty B1-B5 zawierają numer ID karty.

![](_page_27_Picture_179.jpeg)

 Jeśli zdarzenie pochodzi od zmiany wejścia, bajty B1-B5 zawierają informacje o stanie wejść w formacie:

![](_page_27_Picture_180.jpeg)

### **5.14. Rozkazy pozostałe**

#### **5.14.1. Zmiana głośności buzzera**

Rozkaz ten powoduje zmianę głośności sygnału dźwiękowego. Wprowadzona wartość będzie zapisana w nieulotnej pamięci EEPROM.

![](_page_27_Picture_181.jpeg)

![](_page_27_Picture_182.jpeg)

Gdzie:

![](_page_27_Picture_183.jpeg)

![](_page_27_Picture_184.jpeg)

#### **5.14.2. Zdalny reset czytnika**

![](_page_27_Picture_185.jpeg)

Gdzie:

![](_page_27_Picture_186.jpeg)

![](_page_27_Picture_187.jpeg)

#### **5.14.3. Odczyt wersji oprogramowania czytnika**

Ramka rozkazu:

![](_page_28_Picture_58.jpeg)

Gdzie:

![](_page_28_Picture_59.jpeg)

Ramka odpowiedzi:

![](_page_28_Picture_60.jpeg)

**Gdzie** 

Data1…n jest ciągiem znaków zapisanych w postaci kodów ASCII.

![](_page_29_Picture_91.jpeg)

# **5.15. Znaczenie kodów operacji w ramkach odpowiedzi**

# **6.Mechanizm MasterID**

Mechanizm ten polega na istnieniu możliwości szybkiego dodawania/usuwania kart użytkowników do/z pamięci czytnika za pomocą "karty master".

**Jeżeli chcemy zarejestrować kartę jako "kartę master"** to należy najpierw dokonać wyczyszczenia pamięci kart za pomocą powrotu do ustawień fabrycznych. Po wyczyszczeniu pamięci należy w dowolnym momencie przyłożyć do modułu wybraną kartę. Karta ta automatycznie staje się "kartą master". Karty master nie można usunąć ani dodać za pomocą innej karty.

**Jeżeli chcemy zarejestrować kartę jako "kartę użytkownika"** to należy najpierw przyłożyć do czytnika "kartę master" a następnie, w ciągu ok. 5 sekund, przyłożyć rejestrowaną kartę.

**Jeżeli chcemy usunąć z pamięci** "kartę użytkownika" to należy najpierw przyłożyć do czytnika "kartę master" a następnie, w ciągu ok. 5 sekund, przyłożyć usuwaną kartę.

Po przyłożeniu do czytnika "karty użytkownika" czytnik uruchamia wyjście elektryczne zaprogramowane jako sterowane wewnętrznym mechanizmem kontroli dostępu.

# **7.Czyszczenie pamięci kart i powrót do ustawień fabrycznych**

Aby powrócić do ustawień fabrycznych należy na czas ok. 8 sekund przycisnąć przycisk powrotu do ustawień fabrcyznych.

Podczas powrotu do ustawień fabrycznych ustawiane są na stałe następujące parametry czytnika:

![](_page_31_Picture_97.jpeg)

Najnowsze wiadomości dotyczące produktów firmy

NETRONIK http://www.netronix.pl/